# How to change credit card on Hp instant ink

Change payment information for HP Instant Ink

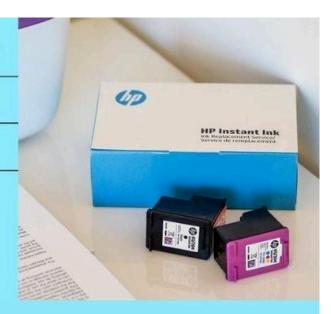

Support:1-855-233-5515

HP Instant Ink is a revolutionary printing service that eliminates the ink cartridge scramble. Imagine never running out of ink again, with cartridges magically appearing at your doorstep just as you need them. It's convenient, cost-effective, and kind to the environment. But what if you need to update your payment information, like switching to a new credit card? No worries, changing your payment method on HP Instant Ink is a breeze!

### **Preparation:**

Before diving in, gather some essential information:

- Your HP Instant Ink Account Login: Keep your username and password handy.
- New Credit Card Details: Have your new credit card number, expiration date, and CVV code ready.

## Step-by-Step Guide:

1. Log In to Your HP Instant Ink Account: Visit https://... and click "Sign In" in the top right corner.

- 2. **Navigate to Account Settings:** Once logged in, click on "Account" in the left-hand menu.
- 3. **Select "Billing":** Under your account information, click on "Billing" to manage your payment details.
- 4. Click "Change Payment Method": Locate the "Change Payment Method" button and click on it.
- 5. **Enter New Card Information:** A new window will appear. Enter your new credit card details, including the card number, expiration date, and CVV code. Double-check everything for accuracy.
- 6. **Confirm and Save:** Review your information and click "Save" to confirm the changes.

**Congratulations!** You've successfully updated your payment method on HP Instant Ink. Your new credit card will now be charged for future ink shipments and plan renewals.

#### **Additional Tips:**

- Keep it Up to Date: Remember to update your payment information if your credit card expires or you get a new one. This ensures uninterrupted ink deliveries and avoids service disruptions.
- Multiple Cards? No Problem: HP Instant Ink allows you to store multiple credit cards on your account for added flexibility. Simply choose the preferred card during checkout.
- Help Is a Click Away: If you encounter any issues while updating your payment information, HP's comprehensive support resources are available. Visit the HP Instant Ink Support website or contact customer service for assistance.

#### **Conclusion:**

How to change credit card on hp instant ink is a simple process. With just a few clicks, you can ensure your printing experience remains seamless and worry-free. So, sit back, relax, and enjoy the convenience of automatically delivered ink, knowing your payments are handled securely.